## CAT® S62 Pro Pošta SiOL nastavitve

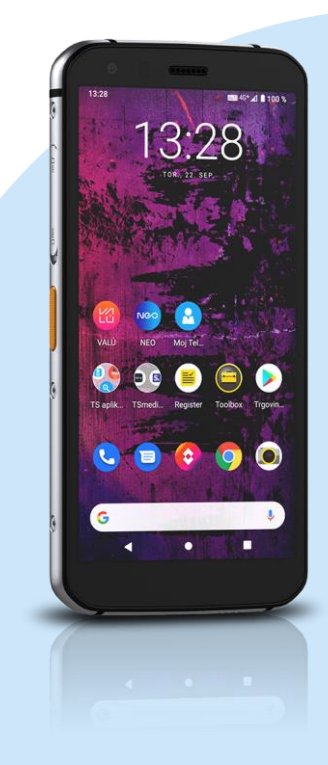

## Meni

- Gmail
	- Dodajte e-poštni naslov
		- Nastavitev e-pošte: Drugo
			- Naprej
			- Vnesite e-poštni naslov: (vaš elektronski naslov) Ročna nastavitev
			- Katera vrsta računa je to?: Osebno (IMAP)\* Naprej
				- Geslo: [vaše geslo za SiOL]\* Naprej
				- Nastavitev strežnikla za dohodno pošto
					- Uporabniško ime: [vaše uporabniško ime za SiOL]\*
					- Geslo: [vaše geslo za SiOL]\*
					- Strežnik: pop.siol.net\*
						- Naprej
							- Nastavitev strežnika za odhodno pošto
							- **E** Zahtevaj prijavo: da (nastavite z drsnikom)
							- Uporabniško ime: [vaše uporabniško ime za SiOL]\*
							- Geslo: [vaše geslo za SiOL]\*
							- Strežnik SMTP: mail.siol.net\*\* Naprej
							- Možnosti računa
							- Pogostost sinhronizacije: (po želji)
							- Obvesti me o novi e-pošti: (po želji)
							- **Sinhroniziraj e-pošto za ta račun: (po želij)**
							- Samodejno prenesi priloge, ko je na voljo povezava WiFi: (po želji) Naprej
							- Ime računa (neobvezno): SiOL\*\*
							- Vaše ime: (po želji)
								- Naprej
- \* Nastavitve veljajo za **Pošto SiOL**. Označene podatke za druge e-naslove, preverite pri svojem ponudniku e-poštnih storitev.

\*\* Nastavitve veljajo za **Pošto SiOL**.

V primeru, da nimate pošte SiOL, nastavitve odhodnega strežnika preverite pri ponudniku svoje e-pošte (Telemach, T-2, Amis,…).

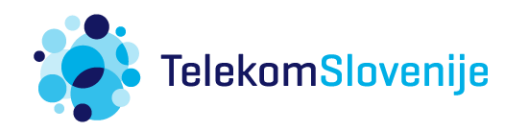